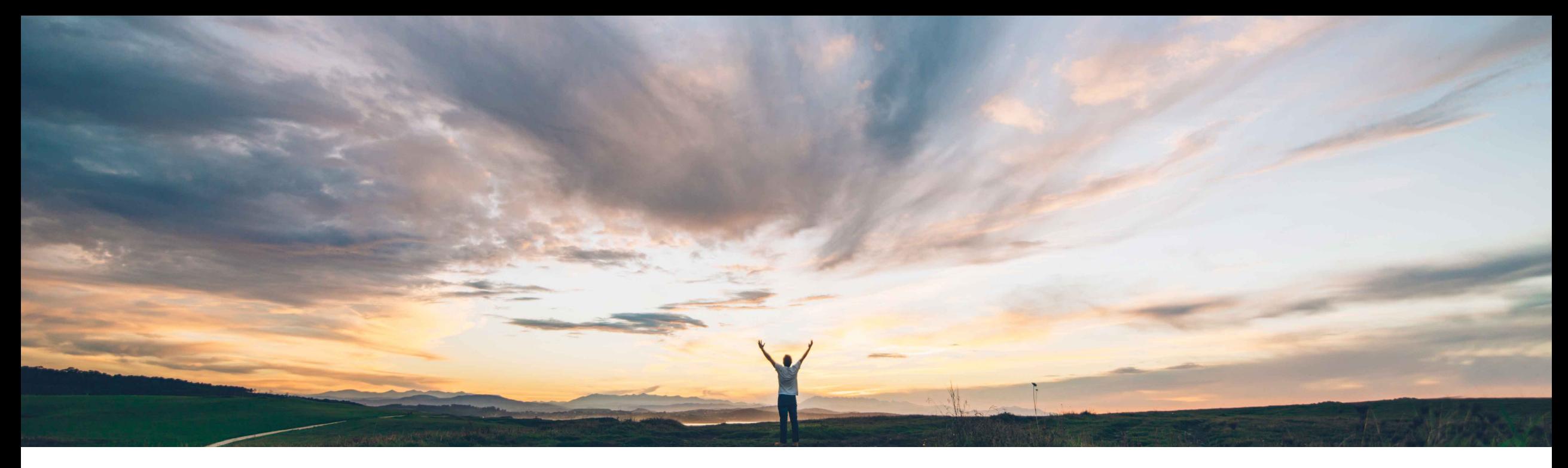

### **SAP Ariba**

# **Feature at a Glance Manufacturing Visibility Excel Support**

Margherita Monni & Sourabh Kothari, SAP Ariba Target GA: November 2019

CONFIDENTIAL

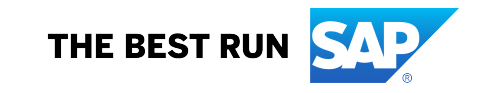

## **Feature at a Glance** Introducing: **Manufacturing Visibility Excel Support**

### **Customer challenge**

- Usability of CSV upload needed improvement and should not be the only way through which a supplier can update a planning item.
- No download available for buyers who want External Manufacturing Visibility (EMV) process information in a file.

#### **Meet that challenge with SAP Ariba**

- The feature provides capability to use Excel template for Manufacturing Visibility upload/download.
- This feature makes manufacturing visibility data available to buyers and suppliers in the Ariba Network user interface.
- This feature also provides support of custom key figures.

### **Experience key benefits**

- This feature will enhance the usability of the external manufacturing view by allowing suppliers to update planning items via Excel format upload.
- It will also allow buyers to download EMV information in Excel
- The Excel format can be used to load updates to manufacturing visibility data that gets displayed on the user interface for buyers and suppliers.

#### **Solution area**

SAP Ariba Supply Chain Collaboration with Planning Collaboration.

#### **Implementation information**

This feature is automatically on for all customers with the applicable solutions but requires **customer configuration**.

### **Prerequisites and Restrictions**

This feature requires that buyers are entitled for the planning collaboration component.

Supplier must have a trading relationship with a buyer entitled for planning collaboration component.

### **Feature at a Glance**

## Introducing: **Manufacturing Visibility Excel Support**

#### **Buyer User Interface Changes**

- $\triangleright$  Under Upload/Download  $\rightarrow$  Jobs  $\rightarrow$  Create/Edit Job page, this feature adds Manufacturing Visibility option to the Type dropdown with following search criteria
	- Supplier
	- Supplier part number
	- Buyer part number
	- Location
	- Time period
	- Supplier last modified

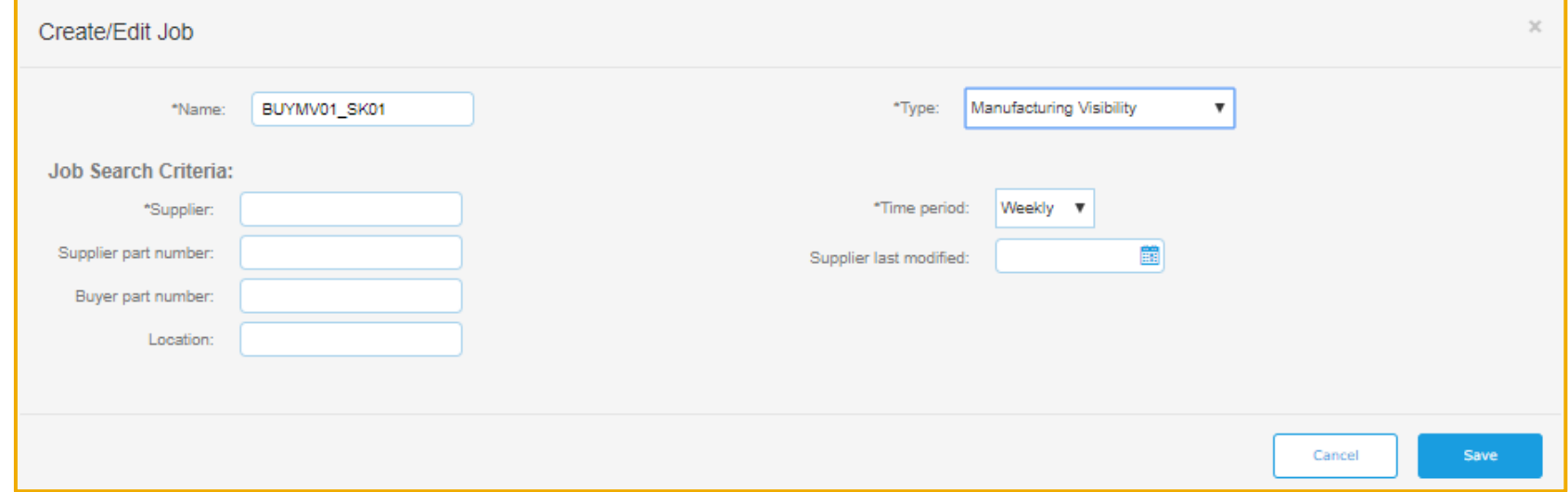

### **Feature at a Glance**

## Introducing: **Manufacturing Visibility Excel Support**

#### **Supplier User Interface Changes**

- $\triangleright$  Under Upload/Download  $\rightarrow$  Jobs  $\rightarrow$  Create/Edit Job page, this feature adds Manufacturing Visibility option to the Type dropdown with following search criteria:
	- Customer
	- Supplier part number
	- Buyer part number
	- Location
	- Time period
	- Supplier last modified

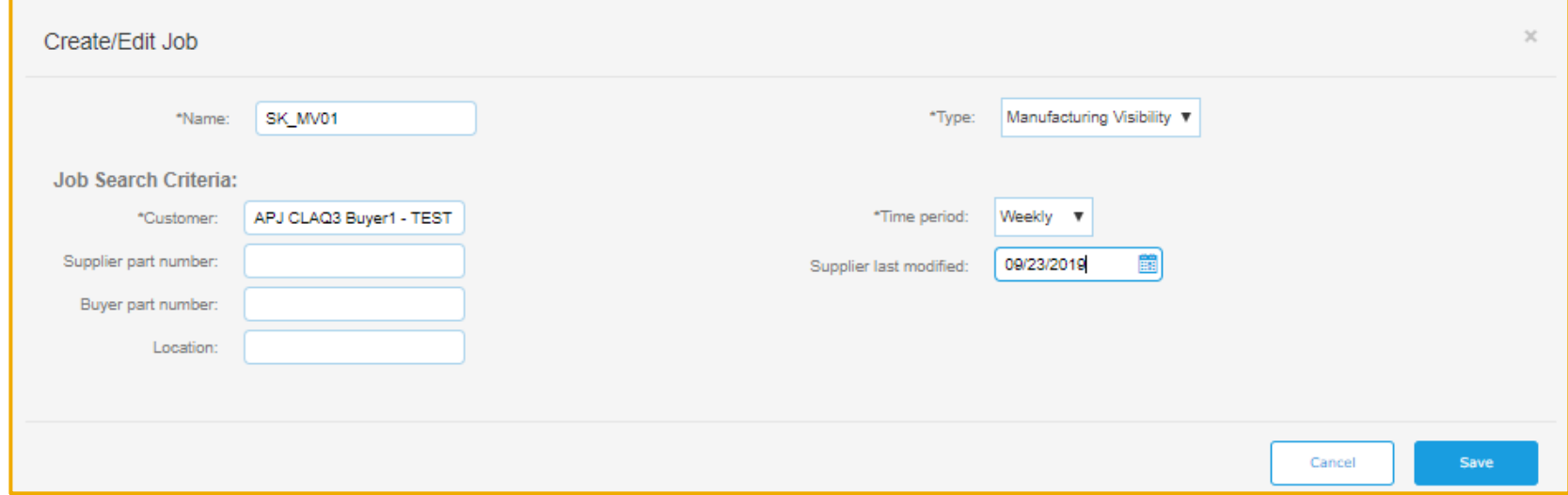

### **Feature at a Glance**

## Introducing: **Manufacturing Visibility Excel Support**

#### **Supplier User Interface Changes**

- Under Upload/Download  $\rightarrow$  Jobs  $\rightarrow$ Upload File, this feature adds Manufacturing Visibility option to the Type dropdown
- Suppliers may load the manufacturing visibility data using upload option with these options:
	- Excel template will support update to existing data
	- Suppliers may continue to use .csv format for initial data load

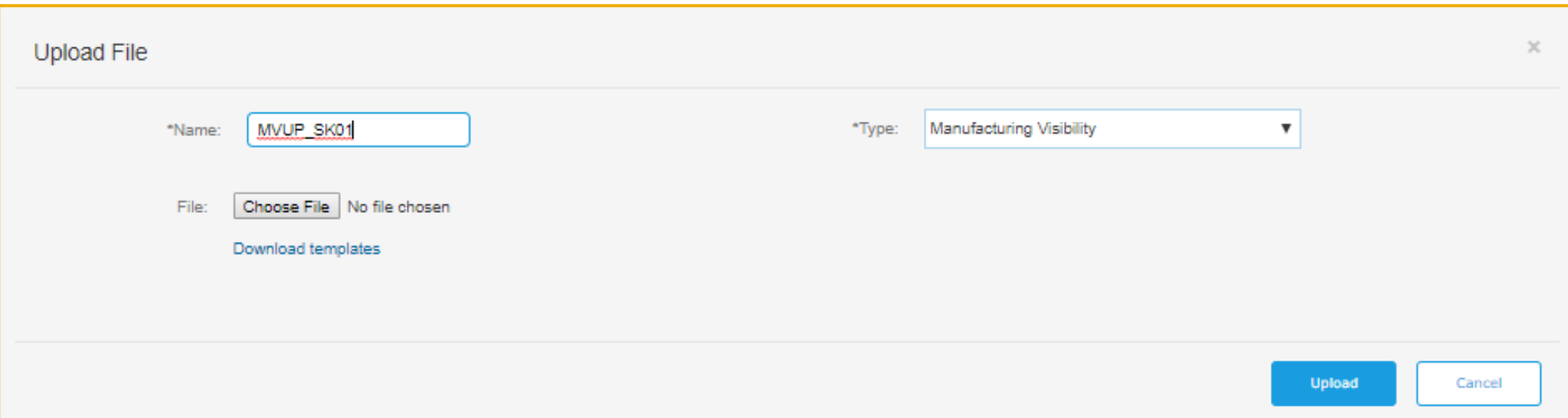